## NCF Torque Control (DINT) \_NCF041A\_TorqueControl\_DINT

| Basic function             | Controls the torque. (Busy attachmo                                                                               | ent)                                          |                                                       |  |  |  |
|----------------------------|----------------------------------------------------------------------------------------------------|-----------------------------------------------|-------------------------------------------------------|--|--|--|
| Symbol                     |                                                                                                    |                                               |                                                       |  |  |  |
|                            | Always ON (P_On)                                                                                                  | _NCF041A_TorqueControl_DINT<br>(BOOL) (BOOL)  |                                                       |  |  |  |
|                            |                                                                                                    | EN EN                                         | O                                                     |  |  |  |
|                            |                                                                                                    |                                               | <b>.</b> .                                            |  |  |  |
|                            | Unit No                                                                                                    | (INT) (BOOL)<br>UnitNo Done                   | Torque command completed flag                         |  |  |  |
|                            | Axis No.                                                                                                    | (INT) (BOOL)<br>Axis Busy                     | Busy flag                                             |  |  |  |
|                            | Start -                                                                                                    | Execute CommandAborted                        | Abort                                                 |  |  |  |
|                            | Torque command value                                                                                              |                                               | Error flag                                            |  |  |  |
|                            | Speed limit                                                                                                    | (DINT) (WORD)<br>Velocity ErrorID             | Error code                                            |  |  |  |
| File name                  | Lib\FBL\omronlib\PositionController                                                                               | NCF\_NCF041A_TorqueControl_DINT               | 11.cxf                                                |  |  |  |
| Applicable                 |                                                                                                    | 71, CS1W-NCF71                                |                                                       |  |  |  |
| models                     |                                                                                                    | **H Unit Version 3.0 or later                 |                                                       |  |  |  |
|                            | CJ1*-CPU**H Unit Version 3.0 or later                                                                             |                                               |                                                       |  |  |  |
|                            | CJ1M-CPU** Unit Version 3.0 or later                                                                              |                                               |                                                       |  |  |  |
|                            | CP1H<br>CX-Programmer Version 5.0 or later                                                                        |                                               |                                                       |  |  |  |
| Languages in               | Ladder programming                                                                                                |                                               |                                                       |  |  |  |
| function block definitions |                                                                                                    |                                               |                                                       |  |  |  |
| Conditions for             |                                                                                                    | should be the Position Control Unit vers      | sion 1.2 or earlier.                                  |  |  |  |
| usage                      | (It will not be required in the Positio                                                                           | n Control Unit version 1.3 or later)          |                                                       |  |  |  |
|                            | CX-Programmer Setting<br>The function blocks related to the                                                       | Position Control Units will not operate       | if the area H512 or higher (default                   |  |  |  |
|                            |                                                                                                    | etain Area through the Function block m       |                                                       |  |  |  |
|                            | change the memory area to unus                                                                                    | ed area (DM or EM, for example) from t        | he CX-Programmer. To change this                      |  |  |  |
|                            | value, click PLC/Function Block                                                                                   | Memory/Function Block Memory All              | ocation from the Menu Bar.                            |  |  |  |
|                            | Function Block Memory Allocation [NewPLC1]                                                                        | X                                             |                                                       |  |  |  |
|                            |                                                                                                    | Address Size OK                               |                                                       |  |  |  |
|                            | No RetainH512H140RetainH1408H150                                                                                  | · · · · · · · · · · · · · · · · · · ·         |                                                       |  |  |  |
|                            | Timers T3072 T409                                                                                                 | 5 1024 Edit                                   |                                                       |  |  |  |
|                            | Counters C3072 C409                                                                                               | 1024 Default                                  |                                                       |  |  |  |
|                            |                                                                                                    | Specify unused area.                          |                                                       |  |  |  |
|                            |                                                                                                    | The required size varies depending on the use |                                                       |  |  |  |
|                            |                                                                                                    | If an area being used in the ladder program   |                                                       |  |  |  |
|                            | Function Bloc Memory Allocation [NewPLC++, space cannot be found, the CX-Programmer will display a compile error. |                                               |                                                       |  |  |  |
|                            |                                                                                                    | Address S. OK                                 |                                                       |  |  |  |
|                            | No Retain         D32020         D32           Retain         H1408         H153                                  |                                               |                                                       |  |  |  |
|                            | Timers         T3072         T409           Counters         C3072         C409                                   | 5 1024 Edit                                   |                                                       |  |  |  |
|                            |                                                                                                    | Default                                       | For example, to use the memory                        |  |  |  |
|                            |                                                                                                    |                                               | area from D32020 to D32767<br>748 words), specify the |  |  |  |
|                            |                                                                                                    |                                               | addresses as shown in the left.                       |  |  |  |
|                            |                                                                                                    |                                               |                                                       |  |  |  |

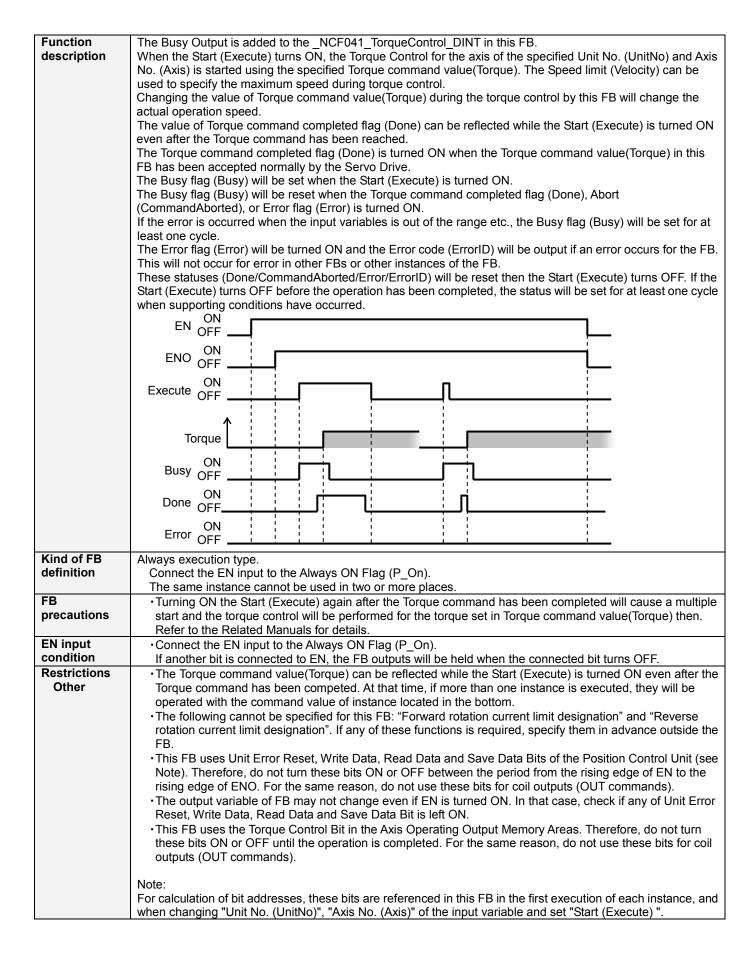

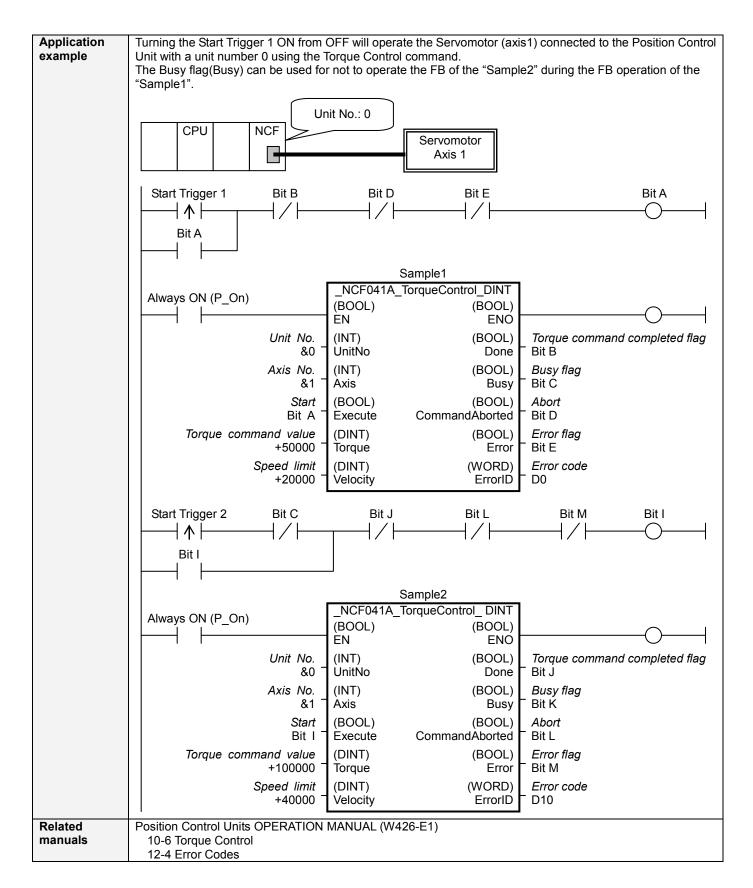

## ■Variable Tables Input Variables

| Nome           | Variable name | Data turna | Default | Danga       | Description                                         |
|----------------|---------------|------------|---------|-------------|-----------------------------------------------------|
| Name           | Variable name | Data type  | Default | Range       | Description                                         |
| EN             | EN            | BOOL       |         |             | 1 (ON): FB started                                  |
|                |               |            |         |             | 0 (OFF): FB not started.                            |
| Unit No.       | UnitNo        | INT        | &0      | &0 to &15   | Specify the unit number.                            |
| Axis No.       | Axis          | INT        | &1      | &1 to &16   | Specify the axis number.                            |
| Start          | Execute       | BOOL       | 0(OFF)  |             | Starts the speed control.                           |
| Torque command | Torque        | DINT       | +0      | -199,999 to | Specify the target torque.                          |
| value          |               |            |         | +199,999    | The unit is 0.001% of the momentary max torque      |
|                |               |            |         |             | of the motor being used.                            |
|                |               |            |         |             | Changing the value while this FB is in operation    |
|                |               |            |         |             | will change the actual torque command value.        |
| Speed limit    | Velocity      | DINT       | +0      | +0 to       | Specify the speed limit.                            |
|                | -             |            |         | +100,000    | The unit is % of the maximum speed of the motor     |
|                |               |            |         |             | being used.                                         |
|                |               |            |         |             | This value can be used as Speed limit value during  |
|                |               |            |         |             | torque control with the setting of Servo Parameter. |
|                |               |            |         |             | W-Series: Pn002.1 Speed Command Input               |
|                |               |            |         |             | Change in Parameter Function                        |
|                |               |            |         |             | Selection Application Switch 2                      |
|                |               |            |         |             | G-Series: Pn05B Speed limit selection               |
|                |               |            |         |             | Refer to the manual written on the Related          |
|                |               |            |         |             | Manuals for the details.                            |

| Output Variable                     | Output Variables |           |       |                                                                                                    |  |  |
|-------------------------------------|------------------|-----------|-------|----------------------------------------------------------------------------------------------------|--|--|
| Name                                | Variable name    | Data type | Range | Description                                                                                                    |  |  |
| ENO                                 | ENO              | BOOL      |       | <ul> <li>1 (ON): FB operating normally</li> <li>0 (OFF): FB not operating normally</li> <li>FB not started</li> <li>Input variable out of the range</li> <li>FB ended with error</li> <li>Common Parameters could not be read</li> </ul>                                                                                                    |  |  |
| Torque<br>command<br>completed flag | Done             | BOOL      |       | Turns ON when the torque command has been accepted.                                                                                                    |  |  |
| Busy flag                           | Busy             | BOOL      |       | 1 (ON) indicates that the FB is in progress.                                                                                                    |  |  |
| Abort                               | CommandAborted   | BOOL      |       | <ol> <li>(ON): Aborted</li> <li>It will be aborted when any of the following conditions is met<br/>during operation         <ul> <li>Turns ON when the other Move command done (Duplicate<br/>Move).</li> <li>Stopped with Decleration Stop or Emergency Stop.</li> <li>Executed Servo Unlock, Deviation Counter Reset on an<br/>operating axis.</li> <li>Attempted to execute FB while Servo Unlock, Deceleration<br/>Stop, Emergency Stop or Deviation Counter Reset Bit is ON.</li> <li>Detected the Stop Execution Flag is ON.</li> <li>The Torque Control Bit is changed by the other FB during<br/>Torque Control in operation.</li> </ul> </li> </ol> |  |  |
| Error flag                          | Error            | BOOL      |       | Turns ON when an error has occurred in the FB.                                                                                                    |  |  |
| Error code                          | ErrorID          | WORD      |       | <ul> <li>Returns the error code when an error has occurred in the FB.</li> <li>Refer to the <i>Related Manuals</i> for details on errors.</li> <li>A code of #0000 will be returned if any of the following conditions is satisfied.</li> <li>Input variable is out of range.</li> <li>The common parameters of the Position Control Units are out of range.</li> <li>Not established communications with a specified axis.</li> </ul>                                                                                                    |  |  |

## Version History

| Version | Date     | Contents              |
|---------|----------|-----------------------|
| 1.13    | 2006.01. | Original production   |
| 1.10    | 2000.01. | - Criginal production |

∎Note

This document explains the function of the function block.

It does not provide information of restrictions on the use of Units and Components or combination of them. For actual applications, make sure to read the operation manuals of the applicable products.